# 概念圖式學習評量系統之設計建置

萧立人<sup>1</sup>, 高巧汶2,\*

1,2銘傳大學 資訊傳播工程所 桃園 台灣

\*通訊作者 320 桃園縣龜山鄉大同村德明路 5 號 銘傳大學資訊傳播工程所 Tel: +886-3-3507001 e-mail:chiaowenk@gmail.com

# 摘要

本研究嘗試提出一個概念圖式學習評量系統,期 能協助教學者在教學活動中,以概念圖的方式呈現教 學內容;學習者亦能以概念圖組織知識,呈現自己的 學習成果。而當概念圖作為學習成效評價工具時,常 需要面對繁複的計算,此為造成推行概念圖教學上的 阻礙之一。本研究將透過概念圖式學習評量系統的建 置,以簡易的人機介面與自動化評分計算,改善此一 問題。

關鍵詞:概念圖,學習評量系統,數位學習。

#### 緒論

在資訊發展突飛猛進的社會中,透過行動載具 的多樣性,如:數位助理(PDA)、平板電腦(Tablet PC) 甚至於是目前流行的 3G 手機,都能提供使用者在溝 通上更高的自由度、便利性以及多媒體內容 (multimedia context),而學者們也不斷的應用新科技, 探討資訊融入教育的學習成效。雖然目前教育部提倡 資訊融入教學已有不錯成效,仍發現學生常習慣性使 用機械式的學習方式(rote learning),如:背誦、死記、 反覆練習等,如此的學習方式,學習效果通常是短暫, 且在面對新問題產生,學生常無法自行解決問題[1]。 因此,教師除應用媒體呈現數位內容外,更應教導學 生以有意義的方法來學習(meaningful learning),而概 念圖(concept map)則是較常被使用的教學策略,同時 也是學生有意義學習的一種後設認知工具[2]。

概念圖是一種應用學生認知的空間思考能力以 促進學習的方式,概念圖可清晰的呈現出學生的知識 架構,藉由學生所繪製的概念圖,教師即可從中發現 學生對於教學內容的理解完整度及創造力。概念圖在 教育上廣泛應用於各學科,但因概念圖教學輔助系統 較少中文介面,也無法提供教師評分機制,使得教師 仍需利用人工方式進行評分。因此,國內仍較傾向利 用紙本方式進行概念圖教學,反而增加教師在授課上 的額外負擔;而且概念圖教學工具,目前以商業軟體 居多,存在著格式無法互通、資料無法共享的問題。

故本研究的主要在於計畫建置一個跨異質系統 的概念圖式學習評量系統,其目標在利用XML相關技 術,來定義概念圖、學習輔助系統、評分機制等功能。 並透過簡易的使用者畫面,讓使用者快速上手,降低 科技使用摩擦力,提高學習動機;而系統所提供的評 分機制亦可幫助教師快速批閱作業,將時間花費在授 課解題上,藉此提高教師運用概念圖作為教學策略的 動機。

## 相關研究

#### 一、 概念圖

概念圖是利用圖像呈現某種構想、議題或問題, 且人類對於圖像資訊的思考、推理與處理,優於文字 資訊處理。而概念圖運用視覺呈現各項概念的關聯, 可使思考不再受到長篇累牘的阻礙。概念圖是表示概 念和概念之間相互關係的空間網路結構圖,一種視覺 創造的形式,它強調把雜亂的及無秩序的概念依合理 的邏輯分類,且依照概念範圍的大小進行階層性的整 合排列。

概念圖的四個圖表特徵分別為概念(concepts)、 命題(propositions)、交叉連接(cross-links)和層級結構 (hierarchical frameworks)。概念是感知到事物的規則 屬性,通常用專有名詞或符號進行標記;命題是對事 物現象、結構和規則的陳述,在概念圖中,命題是兩 個概念透過某個連接語而形成的意義關係。交叉連接 表示不同知識領域概念之間的相互關係,也是產生創 造性思維的關鍵之處。

#### (一) 概念圖理論基礎

教育心理學家 Ausubel 在其著作『Education Psychology:A Cognitive View』中,曾對理想的教師 教學行為做闡釋如下:「如果我必須把所有教育心理 學的理論化約成一個原則,我寧願這麼說:影響學習 的最重要因素即是學習者已知道的事,只要確信「它」 是什麼,並且以此做為教學的依據即可。」[3]

其核心思想即是「有意義的學習」,而有意義的 學習只能產生於,在學童的先備知識(prior knowledge) 基礎上教他學習新的知識。換言之,唯有配合學童能

力與經驗的教學,學童們才會產生有意義的學習,此 即 Ausubel 的理論稱為有意義學習的原因 [4]。

雖然 Ausubel 認為「有意義的學習」是一種很理 想的學習方法[5][6][7],但卻未針對其理論提出具體 的實踐方式,因此,在Ausubel 的學習理論引導之下, 美國康乃爾(Cornell)大學的學者 Joseph D. Novak 及其 同僚於 1984 年提出概念圖此一工具,且以此來改善 及促進學童在科學知識上進行有意義的學習,並用來 表徵學習者在學習前後的知識結構,藉以了解學習者 的知識變化。[1]

## **(**二**)** 概念圖的評分方式

概念圖評分方式常用有 Goldsmith 和 Johnson 的 Closeness 指數評分法[8]及 Novak 和 Gowin 所提出的 N-G 評分法[1][9][10][11],以下將對兩種評分法做簡 單的說明。

## 1. Closeness 指數評分法

Closeness 指數評分法是利用集合理論的方法比 較專家與學童的概念結構圖的相似指數。計算兩個概 念圖結構的各節點所共有的鄰近節點相似度,其求得 相似指數 C 值介於 0-1 之間,該數值越大表示兩概念 圖的結構越相似,但此方法計算複雜,較適合以電腦 計算。

Closeness 指數評分法計算方式中,概念圖被視為 一種無方向性圖形,在比較學生概念圖 CMs樣本概念 圖 CMT 中,先取得各別節點 i 在兩圖中之鄰接節點 集合:  $adj(CM_T, i)$ 與 $adj(CM_S, i)$ ; 再取其交集節點個 數與聯集節點個數後,計算出節點 i 的比值 Ri,此 比值即為節點 i 於兩圖中之相似度,R;計算公式如下:

$$
R_{i} = \frac{|\text{adj}(CM_{T}, i) \cap \text{adj}(CM_{S}, i)|}{|\text{adj}(CM_{T}, i) \cup \text{adj}(CM_{S}, i)|}
$$
  

$$
\nexists \phi : i \in N : N = \text{Node}(CM_{T}) \cup \text{Node}(CM_{S})
$$
 (1)

 $adi(CM_T, i)$ 為概念圖 $CM_T$ 中節點 i 的鄰接節點集 合,若 i ∉ Node( $CM_k$ ), k ∈ {T, S}, 則 adj( $CM_k$ , i) =  $\emptyset$ , Node(CMT)為概念圖CMT中的各節點, 再將節點 比值 R; 加總除以節點個數 |N| , 即可計算出相近指 數 C 值,其計算方法如下:

$$
C = \frac{\sum_{i \in N} R_i}{|N|} \quad N = Node(CM_T) \cup Node(CM_S) \quad (2)
$$

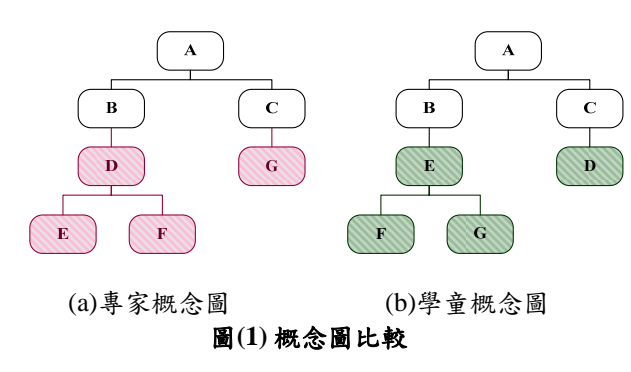

以圖 $(1)$ 為例,圖 $1(a)$ 為專家概念圖,圖 $1(b)$ 為學 童概念圖。依照此方式可求得所有節點的比值,在求 得各節點比值後,將其加總再除以節點個數,即為相 似度之值。

因此經由計算之後,得到的比值總和為 $\frac{5}{3}$ =1.67, 故相似度之值為比值總和除以節點個數 $\frac{1.67}{7}$ =0.23。

#### 2. N-G 指數評量法

Novak 和 Gowin 所提出的評分標準則是依據 Ausubel 的學習理論為基礎,將學童的概念圖分成四 個項目,分別是關係、階層、交叉連結、舉例,並將 此設計加權而成,茲說明如下:

● 關係(relationships)

 在此也可稱為命題(propositions),係指將兩個 概念之間的連結關係是否有意義而言;且此連結關 係是否有效,當此兩者成立時候則給予1分;至於 語意模糊甚至錯誤的連結關係將不予計分,亦不予 扣分。

● 階層(hierarchy)

 概念圖以階層式方式出現,且每一個附屬概念 都比它上一層的階層更特定、更不概括化。若存在 一個有效的階層關係,給予 5 分。

● 交叉連結(cross links)

 階層概念的部分與另一部份呈現出有意義的 連結。此連結屬於創造力的指標,更能代表出學童 有意義的學習,故有效的交叉連結給 10 分,有效 但無法將相關概念命題加以組合的則給予 2 分。

● 舉例(exampling)

 經由學習者透過自己的理解,以特定的事件或 物體來說明概念的意義,有效者則給予1分。

而在同一概念圖的評分原則下,分數越高者,即 代表學童的概念結構越系統化、層次化、組織化,也 表示其學習成果越好,對教材內容的理解度越高。如 圖(2)為例,依照評分標準將概念圖分為四個項目,計 算結果如表(1):

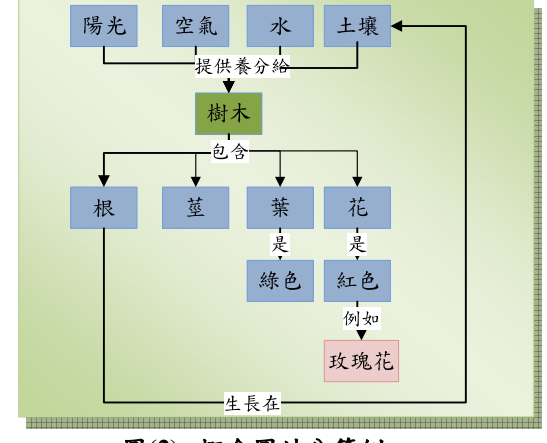

圖**(2)** 概念圖計分範例

| 項目   | 加權分數 | 個數 | 分數 | 總分     |
|------|------|----|----|--------|
| 階層   |      |    | 25 |        |
| 聯結   |      | 10 | 10 |        |
| 交叉聯結 | 10   |    | 10 | $46$ 分 |
| 舉例   |      |    |    |        |

表**(1) N-G** 評分法

(三) 概念圖相關研究

概念圖以建構的方式達到有意義的學習,因此在 教育應用上,國內外都有許多相關的研究及應用。 Royer 和 Jeff[12]將概念圖系統融入生物科課程,在利 用桌上型電腦搭配 Inspiration 執行為期一年的訓練後, 再加入手持式裝置系統搭配 PiCoMap,從觀察學生的 學習狀況可得,概念圖對於提升學習意願有助益,且 對於創意思考型的學生,概念圖可幫助思緒更加清 楚。

蔡天民則針對國小五年級共四班學童利用瑞文 氏智力測驗,區分學童成高、中、低三種推理能力, 結果顯示概念圖在學習成就上對於低推理能力的學 童有較好的效果。

李博宏、王薰巧[13]將概念圖融入國小四年級自 然科與生活科技領域,經過教學活動設計、教材等, 發現該班第一次與第二次的定期評量成績,進步達 10 分之多,整體來看,學習概念圖後,有三分之一以上 學生構圖表現優異。

宋冠郁[14]探討以概念圖為主要介面的網路學習 對學童自然科學習成效,在研究中選擇兩校兩班五年 級學童為實驗對象。在研究後發現,使用概念圖網頁 的學童的學習成效優於使用一般網頁的學童,在學習 成效上達到顯著的水準。

謝富榮[15][16]於網路化教學環境中,探討概念構 圖策略的使用和學生的認知型態對於國小自然科學 習成效的影響,分別為使用專家概念圖策略、建構概 念圖策略、無概念圖策略。實驗結果中顯示,在網路 化教學中,採用專家概念圖策略學童的學習成效優於 其他兩種教學策略,而建構概念圖策略和無概念圖策 略兩者之間並未有顯著差異,且認知型態和概念圖教 學策略間的交互作用未達顯著。

綜合以上的相關研究可知,概念圖已用於多領域 中,但教學者在將概念圖用於學習成效評估上時,多 是用填充式做為考試型態,也就是試題已包含基本概 念圖架構,只讓學習者做部分概念的填空,如此以減 少教學者在計算成績上的困擾;換句話說,教學者使 用概念圖融入教學時,不論是使用 N-G 評分法或是 Closeness 指數評分法,繁雜的評分是所必須面臨到的 問題,故教學者在試題設計上,只得改變出題型態配 合方便計分,而犧牲學習者創意發想或獨立建構概念 的機會。

因科技進步,也使得繪製概念圖的輔助軟體或是 心智圖軟體如雨後春筍般迅速發展。目前較常被使用 概念圖繪製軟體分別有:Cmap、Picomap、Inspiration、

GetSmart、SMART Ideas、KeyStone 等等。但目前的 概念圖輔助工具都未提供自動評分機制,即便能將概 念圖完整呈現,但對於教師在評分上仍無法提供協助, 導致教師仍必須逐一檢視圖檔,對於教師而言莫不為 一項負擔,也因此降低教師利用概念圖做為學習成效 評價的動機。因此本研究將設計規劃概念圖教學輔助 系統,讓教學者和受教者在繪製或使用概念圖作為教 學策略時,可以更有效率。

#### 二、 **XML** 簡介

XML 是一種結構極為嚴謹的資料描述語言,主 要用來描述資料的意義,它可促進各專業機構、不同 產業界、學術界和特定應用領域發展各自標準的文件 和訊息,以利資訊的交換、處理和相關衍生性資料加 值服務。一般而言,XML 技術是指一系列根基於 XML 語法所制定的標準與產業規範的集合;藉由圖(3)可看 出, XML 的相關技術標準可分為七大部份[17][18]。

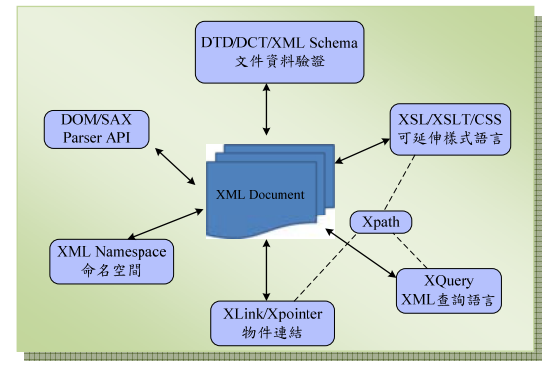

圖**(3) XML** 相關技術

一般來說, XML 文件可區分為兩大類別 [19][20]:

1. 以資料為中心的文件(Data-Centric Document)

此文件的特點是結構完整,是一種具有規律架構、 有條理的資料以及內容格式簡單的 XML 文件。常用 於資料的傳輸上,例如:訂單、班機時刻表等。

2. 以文件為中心的文件 (Document-Centric Document)

是一種不具有規律架構、大量資料的XML 文件。 用以表示複雜而較不規律的半結構化(Semi-Structured) 或非結構化(Non-Structured)文件,例如網頁、書籍、 E-mail、廣告單等。

## 系統分析與架構設計

#### 一、 系統目標

本系統則是為輔助初學概念圖或年齡層較低的 學習者而設計,利用軟體繪製概念圖,可以減少排版 的時間及避免重複塗改所造成的版面髒亂,降低學生 於排版上的時間,藉由電腦所提供的便利性,增加思 考時間,以提升學習的效果。

概念圖繪製軟體可輔助教師或學生繪製概念圖, 但對於輔助教師的評分卻未多加著墨,雖然概念圖原 意是讓學生組織且發想自己的概念,並沒有一定的標 準答案;但將其作為學習策略或是用於考試時,仍然 還是需要以標準答案與學生概念圖進行比對,因此自 動化的評分機制對於教師批閱考卷或作業,將會助益 良多。

## 二、 系統需求分析

前文所比較的幾套概念圖軟體都是採用英文或 是簡體中文,對於台灣地區學生使用上較易產生不適 應現象,尤其是本系統主要是為年齡層較低的學習者 設計,所以在畫面呈現上希望以繁體中文為主,以使 操作能夠直覺而簡單。此外,若能開發出適合台灣學 生的概念圖教學輔助軟體,後續對於學生的補救教學、 學習歷程分析、學習風格分析也將會有實質的助益。 而本節系統功能的介紹,將分別針對教學者(Instructor) 與學習者(Learner)兩者所需的功能作分析,以及學習 評量及成績管理系統做說明。

(一) 教學者方面

在教學者方面則包含了兩個部份,為檔案管理系 統及概念圖編輯系統,詳細說明分述如下:

1. 檔案管理系統

本系統則採用兩種形式保存資料,可以將資料儲 存於檔案,也可以存入資料庫中。檔案內容主要採用 XML 格式,共包括 .cmt、 .cmta 與 .cmsa三種檔案, 使用者可藉由不同的副檔名分辨檔案的用途;接下來 將對不同副檔名的用途做簡單說明。

副檔名為 .cmt 的檔案是教學者所編輯的試題概念 圖,而 .cmta 則為標準答案檔。教學者可以先編輯概 念圖標準答案,而本系統將會自動產生相對應的試題 概念圖檔,詳細的試題格式可參閱圖(4)。學習者習作 時,可開啟 .cmt 的概念圖試題檔。在習作完畢後, 則將儲存為 .cmsa 副檔名的檔案,也就是代表學習者 的概念圖答案檔。

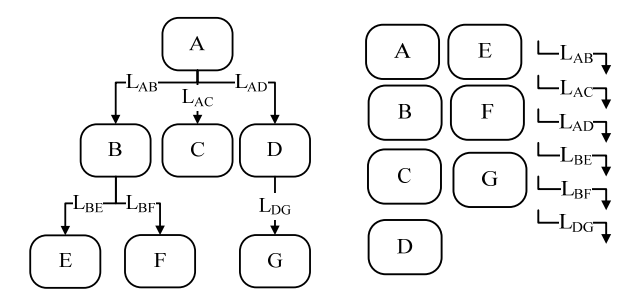

(a) 正確答案( .cmta ) (b)評量( .cmt ) 圖**(4)** 概念圖計分範例

而在資料庫的設定中,則包括了教學者、學習者、 成績及試題表單。在教學者(Teacher)表單中記錄教師 的帳號密碼,作為身分認證之用。學習者(Student)表 單則記錄帳號、密碼、所屬班級級任課教師。在考卷 (Test)表單中存放考卷的相關資訊,如答案、題目、應 考班級及平均成績。而成績(Grade)表單則記錄應考生 的資訊,包括學習者姓名、學習者答案、成績及教師 回應等相關資料。

#### 2. 概念圖編輯系統

在概念圖編輯系統中包含編輯工具、概念圖繪製 功能、以及一部份為不同使用者而設計的功能,而為 教學者所設計功能主要包含了教材製作、自動出題、 自動評分等,以下針對各項做說明:

● 教材製作

 教師可編輯完整或包含部份概念詞的概念圖 作為教學輔助之用。包含完整概念詞、連結線、 連結語的概念圖,可用來輔助教學,輔助統整學 生需學習的課程知識,除了傳統的文字解說,讓 學習者也有圖像式學習法的選擇,亦可搭配概念 圖將知識做圖形化的呈現;而未完整包含概念、 連結線、連結語,此種只擁有架構雛型的概念圖, 則可用來當作學習評量使用,讓學習者自行統合 整理教學者於課堂所教導的知識。

z 自動出題

 教學者在編輯完成概念圖標準答案後,系統 即會自動產生相對應的考卷檔案並將考卷資訊儲 存於資料庫中。因為本系統是為低學習年齡層及 初學概念圖者而設計,教學者在編輯標準答案時 (如圖 4 (a)),已經藉由連結語及連結線說明概念間 的相互關係;而系統在自動出題時,即可利用教 學者已提供的概念與連接語等資訊,自動產生試 題。在試題中並不包含概念與概念之間的連接關 係,而是將概念、連接語分別羅列(如圖 4 (b))。在 圖(4)中的 $L_{AB}$ 、 $L_{AC}$ …表示連結語,且連結語可能 會有相同的情況產生,讓學習者去拼湊組合概念 之間的關係,藉以統合整理知識。

 教學者在編輯標準答案時,亦可加入一些額 外但非必要的概念或是連結語,以增加試題的困 難度,讓學習者從組織概念、選擇正確概念到完 全由教學者編輯概念圖,逐步地訓練學習者應用 概念圖做輔助學習。且透過相關資訊自動產生考 卷,可節省教學者在出題上所需花費的人工編版 時間,減少教學者的負擔,並提升使用概念圖教 學的意願。

z 自動評分

 本系統所提供的評分訪法有兩種,分別為傳 統式 Closeness 指數評分法與本研究所設計的 E-Closeness (Enhanced-Closeness)評分法。在指定 標準答案後,教學者可以選擇評分方式,系統即 會自動比對標準答案及考卷的相似度,並將學生 成績存入資料庫中,並產生班級平均成績等統計 資料。

#### (二) 學習者方面

為學習者所設計的功能,同樣有檔案管理、概念 圖編輯系統,以下將針對各功能加以說明解釋。

## 1. 檔案管理系統

基本功能同樣包括開新檔(Create new concept map)、編輯畫面(Editing)、存檔(Save file)、開檔(Open file)等功能。且資料的儲存型態與教學者相同,採用 兩種形式保存資料,可以將資料儲存於檔案,也可以 存入資料庫的成績表單中。而學習者在編輯區只能開 啟試題檔 .cmt 並將完成測驗的檔案存成學生考卷 檔 .cmsa,而正確答案 .cmta 檔將只能在答案區開啟 而無法做複製或修改的動作,且若以兩個畫面同時呈 現,一區為編輯區用來編輯呈現評量答案,另一區為 標準答案區用來呈現教學者的標準答案,讓學習者方 便在試後做對照修改。

#### 2. 概念圖編輯系統

在概念圖編輯系統中包含編輯工具、概念圖繪製 功能、依使用者設計的功能,而學習者功能則包含 了:

#### ● 評量實作

學習者可在編輯區開啟並完成教學者所指定 的評量,隨著試題難度的不同,教學者所提供的 資料(概念與連接語),學習者並不一定需要全部運 用。在初期階段,教學者會將所需資料都給予學 習者,學習者只需將概念與連結語做適當地連結 即可,先利用拼湊的方式熟悉概念圖,再以漸進 式進入獨立創作階段。當評量完成後將檔案上傳 作提交的動作,這時資料會以兩種形式儲存,其 一為檔案格式 .cmsa;另一種是將資料存入資料庫 中的 Grade 資料表,讓教學者可進行後續評分動 作。

z 查詢功能

在完成提交評量,當教學者對於評量做評分 動作後,學習者可藉由查詢的動作得到正確答案 及評量分數,利用系統規劃的兩個呈現畫面,學 習者可相互對應自己的評量答案及正確答案的差 異性,以做修改檢討。

(三) 學習評量及成績管理系統

本系統所供的評分方法分為兩種,其一為利用 Closeness 指數評分法,另一種則為本研究所提出的 E-Closeness 評分法,不論是教學者或是學習者皆可以 對分數進行查詢的動作,且藉由自動評分機制以輔助 教師評分,降低教師批改考卷或作業的時間,增加教 師使用概念圖輔助教學的動機。

## 三、 系統架構

根據功能分析的結果本系統的架構主要分成用 戶端和伺服器端,而用戶端又分成教學者和學習者兩 類身分的使用者,用戶端提供讓使用者編輯概念圖的 工具和藉由資料庫的記錄得到相關的學習歷程。伺服 器端則等待處理用戶端所傳送的訊息。圖(5)為本系統 的整體流程圖,用戶端透過無線網路或是乙太網路通 訊技術,傳送資料到伺服器端,伺服器端接收到相關 資訊並執行查詢後,將查詢結果回傳給用戶端。接下 來將針對使用者架構、伺服器架構與流程設計進行說 明,教學者跟學習者的使用流程做說明。

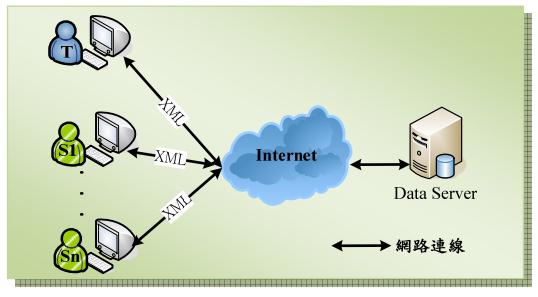

圖**(5)** 系統流程圖

#### (一) 用戶端系統架構

1. 教學者系統架構

在此子系統中,系統設計的想法,是以輔助教學 者應用概念構圖於教學為設計的主軸,由圖(6)教學者 架構圖可知,在功能上特別為教學者設計概念圖編輯 系統、評分系統、教學者工具包含自動出題等等功能, 並將檔案儲存為XML格式。而在學習者繳交評量後, 教學者在點選學生資料後,即可開啟該生的考卷進行 評分的動作。

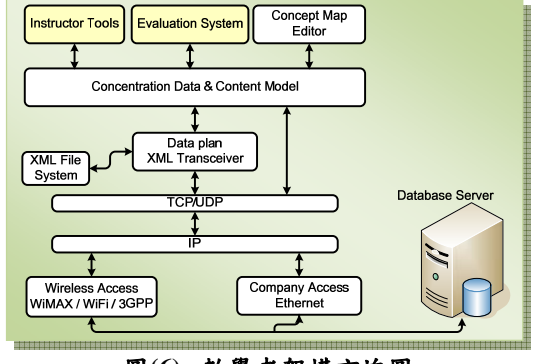

圖**(6)** 教學者架構方塊圖

而所儲存的XML檔案格式的架構如圖(7), 在文 件中,將分別記錄五個子元素<concept-list>、 <linking-phrase-list> 、 <concept-appearance-list> 、 <linking-phrase-appearance-list>、<connection-list>,此 一結構為參考Cmap[21]所定義的XML架構而加以修 改,而在本研究所使用的子元素定義,將於表(2)詳細 的說明介紹。

| $\langle$ ?xml version="1.0" encoding="UTF-8" ?>                                              |  |  |
|-----------------------------------------------------------------------------------------------|--|--|
| <cmap <="" td="" xmlns="http://cmap.ihmc.us/xml/cmap/"></cmap>                                |  |  |
| xmlns:dc="http://purl.org/dc/elements/1.1/">                                                  |  |  |
| $<$ map $>$                                                                                   |  |  |
| <concept-list></concept-list>                                                                 |  |  |
| <concept id="1" label="xyz"></concept>                                                        |  |  |
|                                                                                               |  |  |
| $\alpha$ concept-list                                                                         |  |  |
| <linking-phrase-list></linking-phrase-list>                                                   |  |  |
| <linking-phrase id="2" label="abc"></linking-phrase>                                          |  |  |
|                                                                                               |  |  |
|                                                                                               |  |  |
| <connection-list></connection-list>                                                           |  |  |
| $\alpha$ <connection <="" from-id="-1" id="2" td="" to-id="-1"></connection>                  |  |  |
| fromHandle="-1" toHandle="-1" $\rightarrow$                                                   |  |  |
|                                                                                               |  |  |
| $\langle$ connection-list $>$                                                                 |  |  |
| <concept-appearance-list></concept-appearance-list>                                           |  |  |
| $\alpha$ <concept-appearance <math="" id="1">x="50" <math>y=</math>"100"</concept-appearance> |  |  |
| width="50" height="50" $\rightarrow$                                                          |  |  |
|                                                                                               |  |  |
|                                                                                               |  |  |
| <linking-phrase-appearance-list></linking-phrase-appearance-list>                             |  |  |
| <linking-phrase-appearance <="" id="2" sx="150" td=""></linking-phrase-appearance>            |  |  |
| sy="130" ex="200" ey="180" />                                                                 |  |  |
|                                                                                               |  |  |
| $\langle$ linking-phrase-appearance-list>                                                     |  |  |
| $<$ /map>                                                                                     |  |  |
| $\langle \text{cmap} \rangle$                                                                 |  |  |

圖**(7) XML** 架構

表**(2) XML** 子元素說明

| 子元素                                                               | 說明      |
|-------------------------------------------------------------------|---------|
| $\alpha$ <concept-list< th=""><th>列出概念圖中所</th></concept-list<>    | 列出概念圖中所 |
|                                                                   | 有的節點    |
|                                                                   | 列出概念圖中所 |
| $\langle$ linking-phrase-list $\rangle$                           | 有的連結線   |
|                                                                   | 概念圖中所有的 |
| $\leq$ connection-list $>$                                        | 連結關係說明  |
|                                                                   | 概念圖中所有節 |
| <concept-appearance-list></concept-appearance-list>               | 點的特性說明  |
|                                                                   | 概念圖中所有連 |
| <linking-phrase-appearance-list></linking-phrase-appearance-list> | 結線的特性說明 |

在介紹過子元素後,將針對個元素中的屬性做 說明定義,屬性說明如表(3),藉由這些屬性的記錄, 將可完整的呈現概念圖裡的節點、連結線、節點關係, 也可以藉由這些資訊稍做修改設定即可完成自動產 生評量,並利用比對 connection 的方式做評分的動 作。

表**(3) XML** 子元素屬性說明

| 子元素                                                               | 屬性說明          |
|-------------------------------------------------------------------|---------------|
|                                                                   | id:為每一節點與連結   |
| <concept <br="" id="1"><math>label="xyz" &gt;</math></concept>    | 線獨有的編號        |
|                                                                   | label:為節點的概念詞 |
|                                                                   | id:為每一節點與連結   |
| $\langle$ linking-phrase id="2"<br>$label="5}$ label="abc" $\geq$ | 線獨有的編號        |
|                                                                   | label:為連結線的連結 |

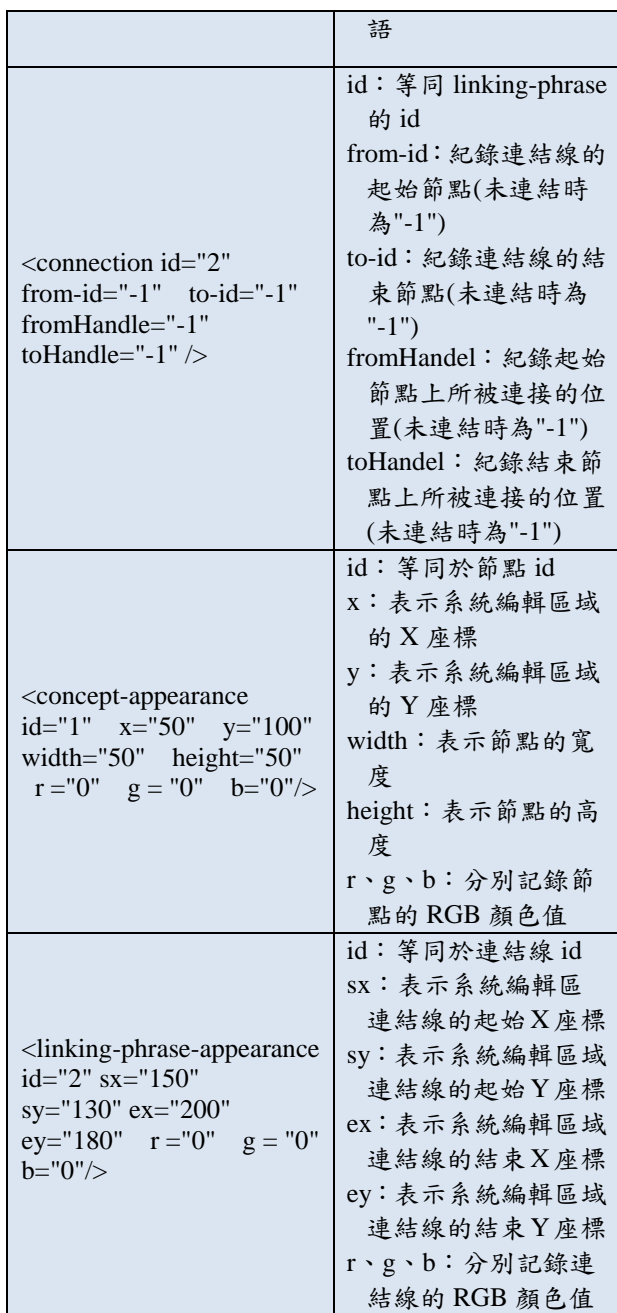

(二) 學習者系統架構

本研究在此子系統中設計概念為讓學習者利用 概念圖做為輔助教學的工具,除了書本上的文字說明 外,可藉由概念圖圖像式的知識表現方式,讓學習變 得更有系統化、組織化。如圖(8)學習者架構方塊圖可 得,在功能設計上具有概念圖編輯系統、學習歷程查 詢功能。在系統中,利用較為簡潔的功能,可降低學 習者對於科技的摩擦力,讓學習者把心思放在知識學 習上,而非科技學習上。而學習者在做完評量後,檔 案將會存成XML檔案格式,其儲存架構與教學者相同, 將不贅述。

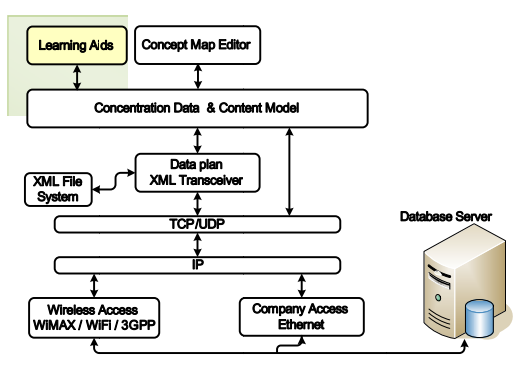

圖**(8)** 學習 習者架構方塊 塊圖

(三) 伺服器 器系統架構

在伺服器端主要做為儲存資料之用圖(9),負責將 用戶端傳送的資訊至資料庫、回傳查詢結果訊息到用 戶端上,資料庫系統不但包含了資料庫本身,同時也 包含了完整的資料庫定義或描述,這些定義被儲存在 系統目錄中,包括每個檔案的結構、每個資料項目的 儲存格式與型態、各種資料的限制等資訊。

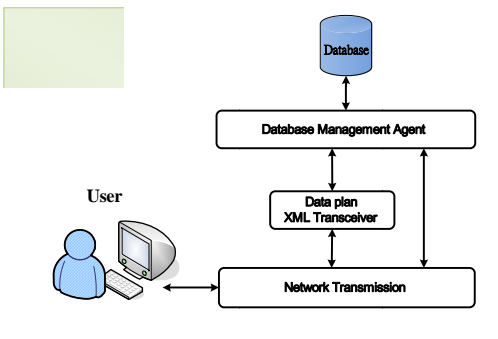

圖**(9)** 伺服 服器架構方塊 塊圖

# 開發工 工具與環境

本節針對所需的軟、硬體設備、開發系統所需使 用之工具和環境等系統規格作介紹,首先在用戶端, 其系統規格如表(4)所示:

| 表(4) 用戶端系統規格 |                                |  |
|--------------|--------------------------------|--|
| 規格           | 具備網路連線能力之個人電腦                  |  |
| 軟體           | Net Framework 2.0              |  |
| 功能           | 編輯概念圖、顯示教材評量、評量評分              |  |
|              | 以及查詢相關學習歷程資訊                   |  |
| 作業系統         | <b>Windows XP Professional</b> |  |

用戶端不論是使用桌上型電腦或是筆記型電腦, 只要其安裝 Microsoft 的.Net Framework 2.0 以上, 即 可正常執行本研究所發展的系統。另外伺服器端之功 能與規格如下表(5)、軟體需求如表(6)。

#### 表 **(5)** 伺服器功 功能與規格

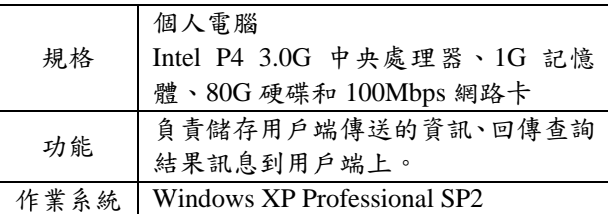

#### 表**(6)** 伺服器 器軟體需求

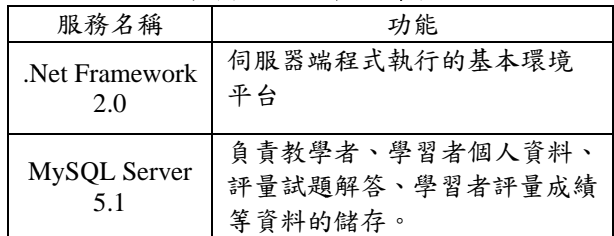

化的語言 Visual C#.Net 2005 來撰寫程式,而程式中 部份的基礎功能如移動、放大縮小等功能,是以開放 軟體 Draw Tools[28]做為基礎開發,如表(7)所說明。 而在開發工具的程式語言選擇上,採用具有視覺

表**(7)** 開發 發工具

| 開發工具名稱        | 功能            |
|---------------|---------------|
| Visual C#.Net | 開發用戶端執行介面以及伺服 |
| 2005          | 器端查詢程式        |

# 系統實 實作

分,分成兩個部份做介紹,第一部分包含了教學者的 編輯系統、自動評分系統及查詢系統。第二部分則為 學習者的評量系統及查詢系統。 本節將介紹概念圖式學習評量輔助系統實作部

#### 一 、 教學者功 功能實作

評量輔助系統後,會先出現如圖(10)的教學系統啟始 畫面,當教學者需要編輯新的評量,或是利用下拉式 選單點選已出過的評量時,結果將會呈現在畫面的左 邊繪 繪圖區域。 首先針對教學者部分做說明,教學者在啟動學習 覺中放。 | | 部的為 習始式左 | | | 圖式路表

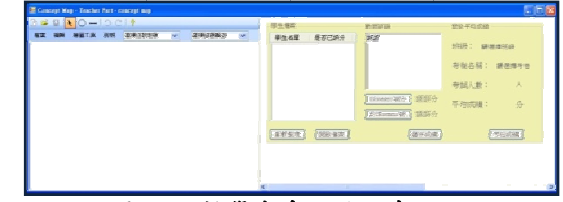

圖**( 10)** 教學者系 系統啟始畫面

(11),教學者可做儲存的動作。存檔則會以兩種方式 儲存,並寫入資料庫中,一為檔案類型,為避免網路 的問題影響學習,或是無法預期的檔案量超過資料表 圖(10) 教學者系統啟始畫面<br>教學者將在繪圖區進行編輯概念圖的動作如圖 預設值,故仍將檔案存成一文字檔以確保資料完整性, 而系統則是利用副檔名的不同做為判讀文件內容基 準,而當檔案儲存完成後,該檔名即會加入下拉式選 單中,以供教 教學者使用。

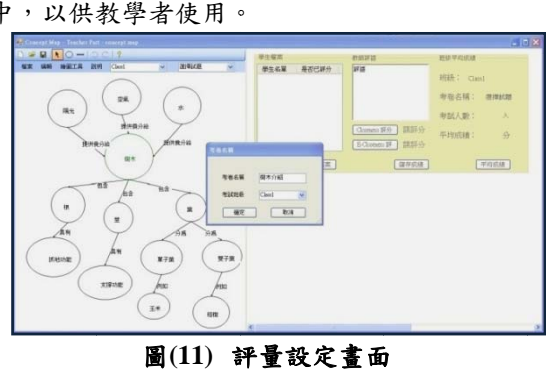

圖**(11)** 評

圖(11) 評量設定畫面<br>而當教學者選擇已出過的評量時,系統會自動至 資料庫抓取有受過該考題測驗的學生資料,如圖(12)。 老師在點選學生名單後,在系統右邊的畫面則會呈現 學習者的答案,以及是否已對該卷做過批閱的動作, 如果教學者對於該卷做過評分,在成績顯示區則會顯 示成績,若是未評分或是學習者對已批閱過的考卷做 修改時,則會出現"請評分"字樣;而在教師評語欄部 分,教學者可針對學習者的考卷做回應,同樣若是未 給予評語時,系統預定則為顯示"請評語",而教學者 在同時開啟評量答案及學習者答案時,才可做評分的 動作。

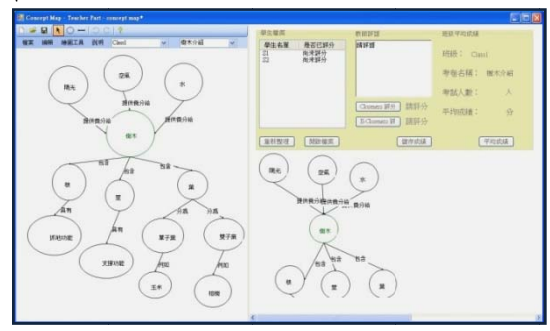

圖**(12)** 評分畫面

教學者可以選擇評分法,系統即會做自動比對 評分的動作, 在計算完成後, 會將成績呈現在評分法 的右方,教學者此時可以對於學習者的成績做回應, 再將成績連同評語一起寫入資料庫中。

而在班級資訊中可得到某班某卷的平均分數等 統計資訊,教學者可藉由這些資訊更清楚、容易的掌 握班級的學習 習狀況。

#### 二、 學習者 者功能實作

學習者在進入學習評量輔助系統後,如圖(13), 系統會自動判讀學習者所需做的評量、已做過評量、 已批閱的評量,學習者可在工具列利用下拉式選單做 搜尋評量的動 動作。

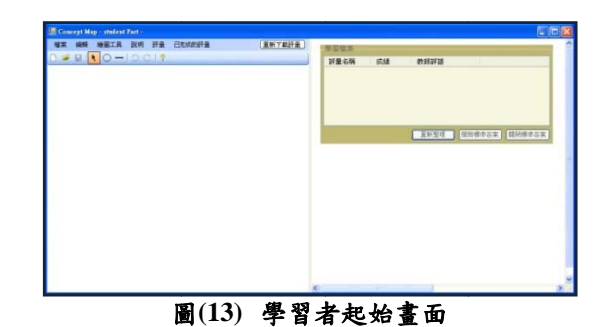

編輯區中,學習者可以開啟評量,在評量的設定中, 讓學習者利用拼湊的方式來組合整理觀念,如圖(14), 讓學習者可以依照所需選擇功能,畫面左邊的 這種方式適合初學者及學齡層較低的學習者。

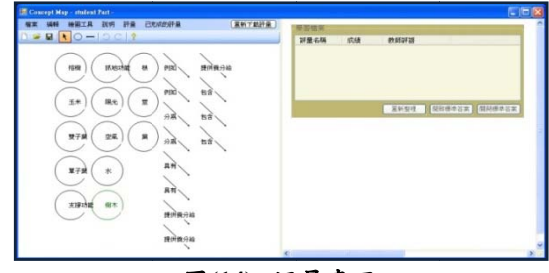

圖**(14)** 評 評量畫面

確認考卷及身份,如圖(15), 待學習者確認後, 系統 才會進行存檔,而此時該評量則會由需做的評量轉移 到已做的評量區中, 等待教學者的批閱。 當學習者完成評量存檔前,系統會提醒學習者

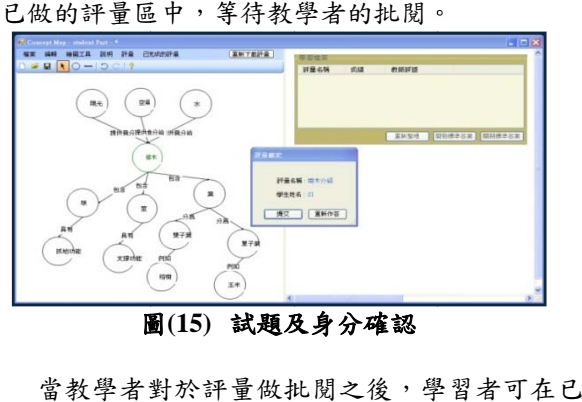

圖 **(15)** 試題及 及身分確認

批閱評量中,得到成績、評語及標準答案,如圖(16)。 學習者可點選評量名稱開啟標準答案於右邊資料畫 面,開啟已做過評量於左邊的編輯畫面,如圖(17), 做為複習或訂正的比對,但學習者無法對於正確答案 做任何的動作, 如複製、剪下、存檔覆寫等動作。 當教學者對於評量做批閱之後,學 者統移已畫案

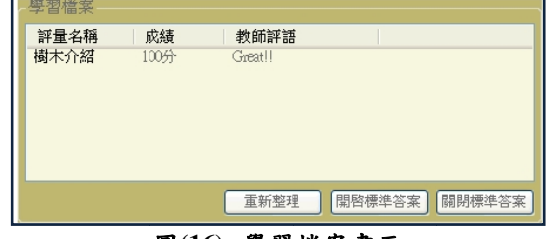

圖**(16)** 學習 習檔案畫面

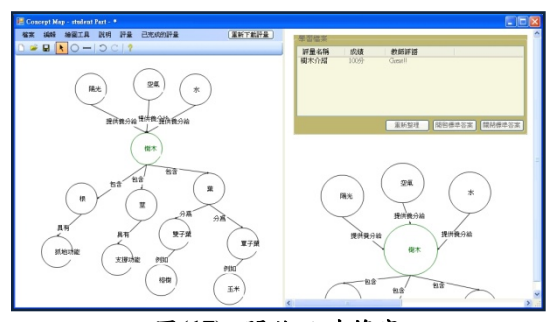

圖**(17)** 開啟正確答案

在存檔及開檔部份,除可以對資料庫做連結外, 亦也可直接開啟檔案,為了讓系統更靈活配合學習者 的需求,學習者不僅僅侷限於教學者所指定的評量, 亦可自行編輯概念圖做為統整歸納知識。

## 結論與未來展望

#### 一、 研究成果

本研究嘗試提出一個概念圖式學習評量系統,以 期能夠協助教學者在教學時,以概念圖的方式呈現知 識,在傳統教學情境中,教學者較常利用文字敘述的 方式傳授知識,如遇較複雜的觀念時,學習者將容易 陷入觀念迷失。適時恰當的運用概念圖輔助教學,可 以協助學習者統合、整理相關知識,一方面也可訓練 學習者將重要的論點、關鍵字從文章中擷取,組織成 為概念圖,有助於學生的複習及明瞭概念之間的從屬 關係。但傳統在進行概念圖教學時,是利用紙筆方式 來繪製概念圖,在重複修改的過程中,容易使得完成 的概念圖看起來一團糟,這時勢必得重新再編排繪製 概念圖,費時又費工。且若當教學者應用概念圖作為 學習評價工具時,則往往需要面臨繁雜的計算過程, 或是退而求其次,讓學習者進行概念填空,反而喪失 了讓學習者組織概念的機會。因此,本研究透過概念 圖式教學輔助系統的建置,嘗試改善教學者與學習者 所面臨的問題。

教學系統以概念圖為主軸設計發展,分別針對教 學者與學習者提供專屬功能,並將繁雜的出題及評分 過程簡化,教學者只需建構標準答案,系統即可產生 對應試題,減少教學者編輯準備教材的時間。而若當 需對評量做批閱評價時,本系統只需教學者點選要批 閱的評量,選擇評分方法,系統會進行學生評量與標 準答案的比對,大幅降低教學者的負擔,且系統亦提 供平均分數參閱,讓教學者掌握班級整體狀況。

本系統在試題的設計想法上為提供給年齡層較 低,或是初接觸概念圖的學習者,所以在試題的安排 上,已給予學習者相關的概念節點、具方向性的連結 線及連接語;換句話說,也就是教學者先將關鍵字給 予學習者,讓學習者進行概念之間從屬關係的拼湊, 其一協助學習者訓練分層思考、分類歸納的能力,其 二讓學習者熟習如何建構概念圖;其三為避免在評分 上產生同義字的問題。

#### 二、 未來展望

在數位學習中所需的軟、硬體環境日益完善,本 研究僅完成初步雛形系統,仍有許多功能有待未來之 努力。在此,本研究提出一些未來值得研究的方向, 從系統方面來說,可繼續加強的有:

(一) 行動學習的結合

目前本研究只能於桌上電腦或筆記型電腦執行, 未來可改良成於 PDA 上執行,甚至結合 GPS 或可感 知裝置,如 RFID、QR Code 等具有定位或具可提示 功能的環境,進行戶外探索教學,讓學習者在獲得概 念時,具有高度互動性,以提升學生的學習動機。

#### (二) 學習路徑記錄

本研究目前是將概念節點、連結語給予學習者, 學習者再進行拼湊。雖此種方法對於自動評分上,可 避免極為棘手的同義字問題,但對於學生的學習路徑 卻無法記錄,若能改善學習路徑的記錄,則可探討概 念構圖歷程與學習風格的關係。

#### (三) 線上合作學習

本系統目前僅為單機版,學習者須獨力完成概 念圖的編輯,若遇問題將無法即時解決,故若可增加 線上互動,讓學習者可以向教學者求救或是與同儕進 行討論,或配合教案設計,讓學習者合作完成概念圖, 如此不僅能引導學習者主動學習、改善社交技巧,能 更加提升概念圖於學習上的學習成效。

#### 參考文獻

- [1] 余民寧,(民 86)。有意義的學習---概念構圖之 研究,台北:商鼎文化。
- [2] 陳嘉成,(民 87)。合作學習式概念構圖在自然 科教學之實証研究。教育心理期刊,21期(上 冊),頁 105~128。
- [3] Ausubel,D.P. (1968).*Educational psychology: A cognitive view*. New York: Holt, Rineheart &Winston.
- [4] 張春興,(民 94)。教育心理學,台北:東華書 局。
- [5] Novak, J. D. (1998). *Learning, creating, and using knowledge: Concept maps as facilitative tools in schools and corporations*. Mahwah, NJ: Lawrence Erlbaum Associates.
- [6] Joseph D. Novak(2006). The Theory Underlying Concept Maps and How to Construct Them .*Technical Report IHMC CmapTools* 2006-01.
- [7] Joseph D. Novak & Alberto J. Cañas(2008) The Theory Underlying Concept Maps and How to Construct and Use Them. *Technical Report IHMC CmapTools* 2008-01
- [8] Goldsmith, T. E., Johnson. P. J. & Acton, W. H. (1991). Assessing structural knowledge. *Journal of Educational Psychology*, 83, p88-96.
- [9] 李咏吟,(民 89)。認知教學:理論與策略,台 北:心理出版社。
- [10] 鍾聖校,(民 88)。自然與科技課程教材教法, 台北:五南。
- [11] Joel J. Mintzes, James H. Wandersee, & Joseph D. Novak(1998).*Teaching science for understanding: A human constructivist View*. California: Academic Press.
- [12] Regina Royer, Jeff Royer (2004), What a Concept! Using Concept Mapping on Handheld Computers, *International Society for Technology in Education, Learning and Leading with Technology*, v31 n5 p12-16
- [13] 李博宏、王薰巧,(民 93)。概念構圖融入自然 與生活科技領域課程之教材教法,生活科技教  $$H$ + $$H$ ,  $$H$  32~47  $\circ$
- [14] 宋冠郁,(民 94)。以概念圖為主之教材呈現方 式對自然科學習成效之影響。銘傳大學資訊傳 播工程學系碩士班碩士論文。
- [15] 謝富榮,(民 92)。概念構圖策略和認知型態對 國小自然科網路化學習影響之研究,東海大學 教育研究所碩士班論文。
- [16] 謝富榮,(民 95)。概念構圖策略和認知型態對 國小自然科網路化學習影響之研究,國民教育 研究學報,第 17 期,頁 83~110。
- [17] Royappa, A.V.(1999),.Implementing catalog clearinghouses with XML and XSL*.*, *Proc. the 1999 ACM Symposium on Applied Computing*, 616-621.
- [18] Zisman, A.(2000),.An overview of XML., *Journal of Computing & Control Engineering*, 11(4), 165-167.
- [19] Bertino, E. and B. Catania(2001),.Integrating XML and databases., *IEEE Computer*,5(4), 84-88
- [20] Bourret, R., C. Bornhövd, and A. Buchmann(2000),.A generic load/extract utility for data transfer between XML documents and relational databases., *WECWIS.2000: Proc. the Second International Workshop on Advanced Issues of E-Commerce and Web-Based Information Systems*, 134.143.
- [21] CmapTools, Product page:http://cmap.ihmc.us/